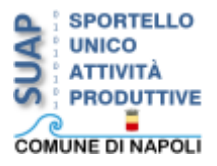

Guide a cura dello Staff Tecnico-Informatico del Servizio SUAP.

Soluzione alla criticità riscontrata nel modulo *POL\_AMM\_Affit\_Apertura*, a valle del percorso *SCIA* di *Case vacanze*, (Figura 1).

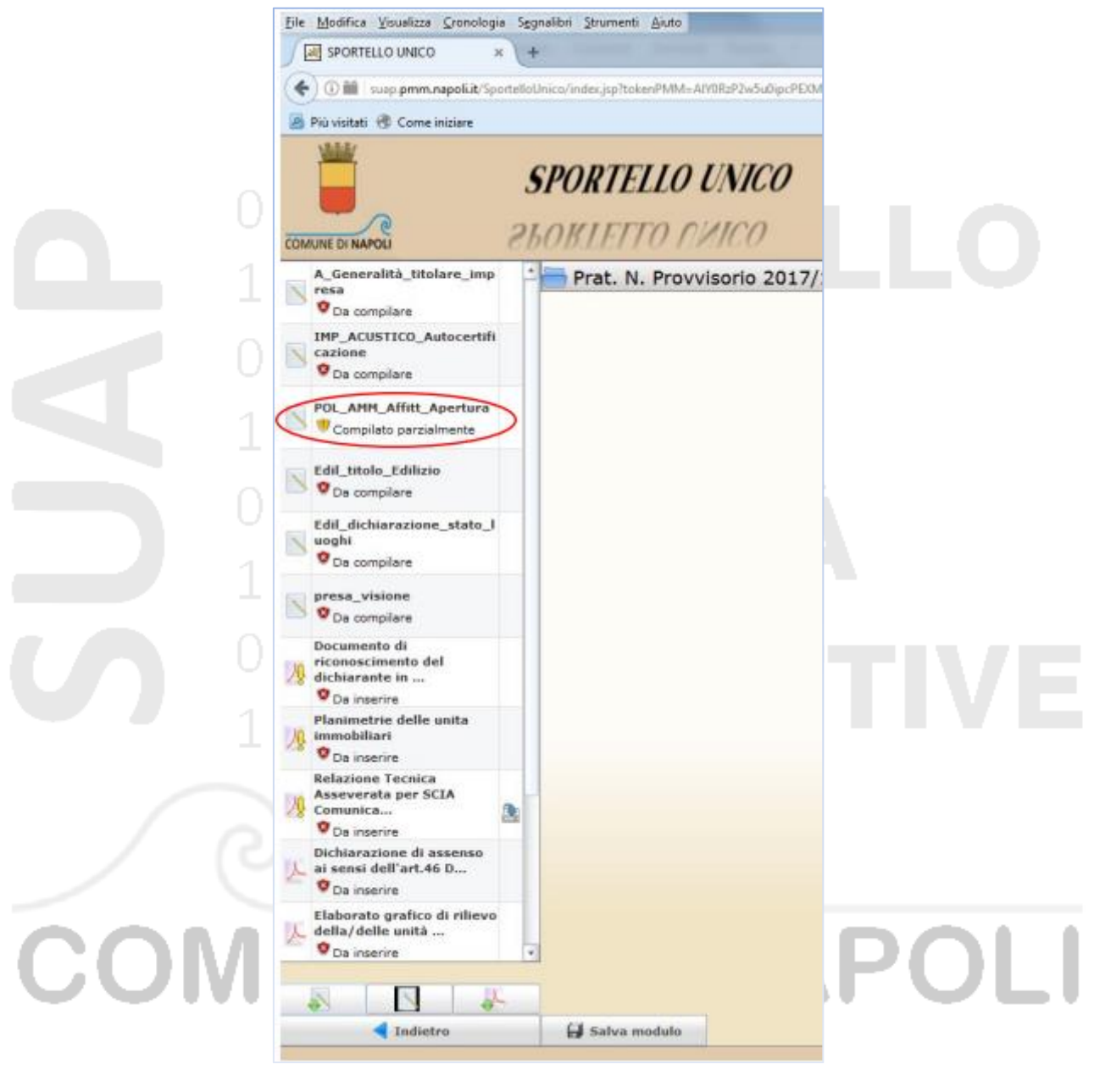

**Figura 1**

Editando il modulo *POL\_AMM\_Affit\_Apertura*, (Figura 2) e inserendo il segno di spunta alla voce, *(solo per case vacanze) che l'attività si svolge nella/e seguente/i unità abitativa/e sita/e in:*, si attiva un campo per l'inserimento delle informazioni richieste; attivando due o più campi si innesca il bug che è oggetto della guida e che di fatto impedisce l'invio della pratica.

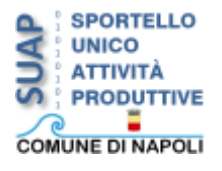

Guide a cura dello Staff Tecnico-Informatico del Servizio SUAP.

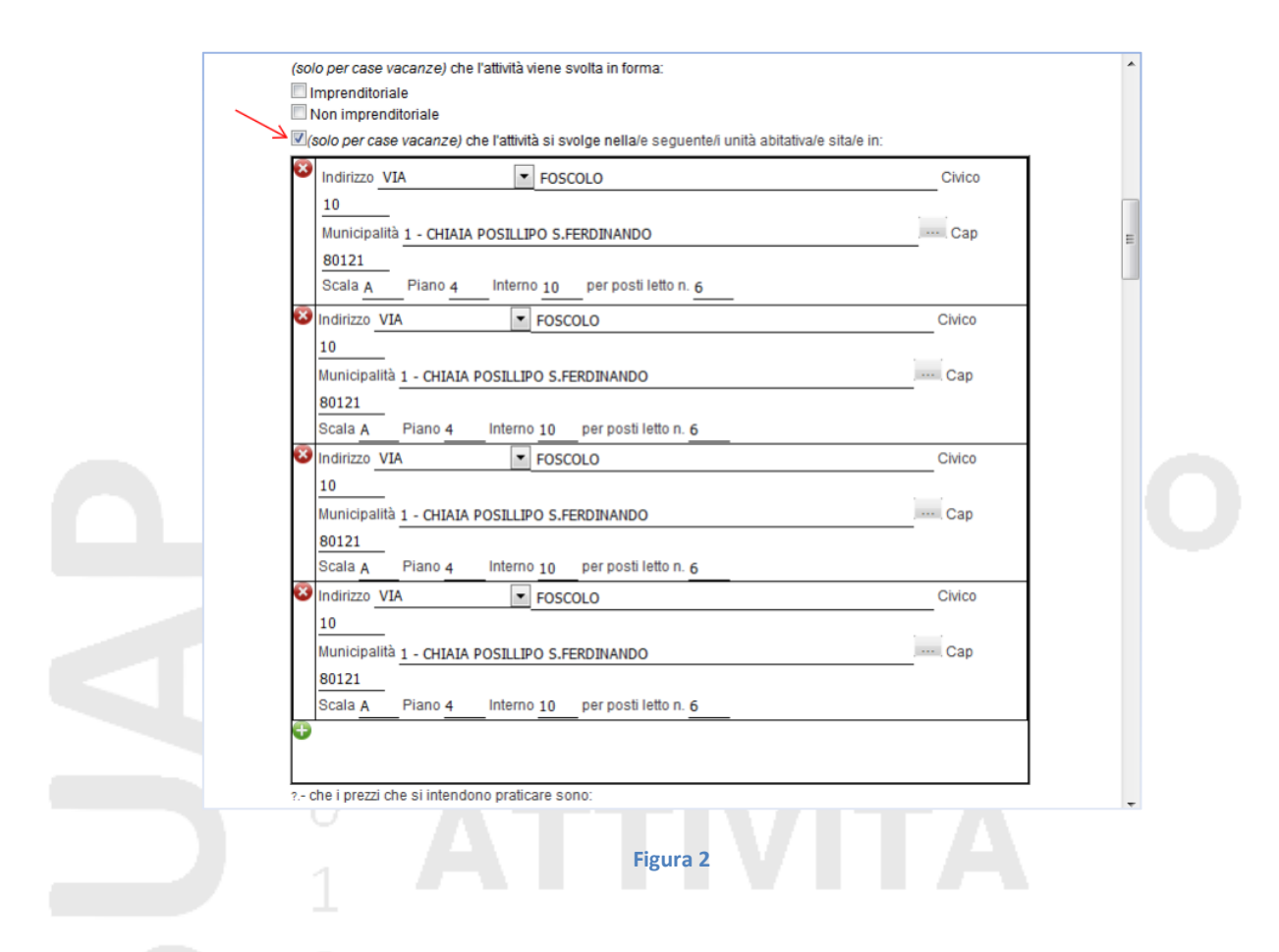

La soluzione consigliata è quella di compilare il modulo *POL\_AMM\_Affit\_Apertura* normalmente, salvare cliccando su *Salva modulo* e scaricare in locale il file *Unione dei modelli*, (Figura 3).

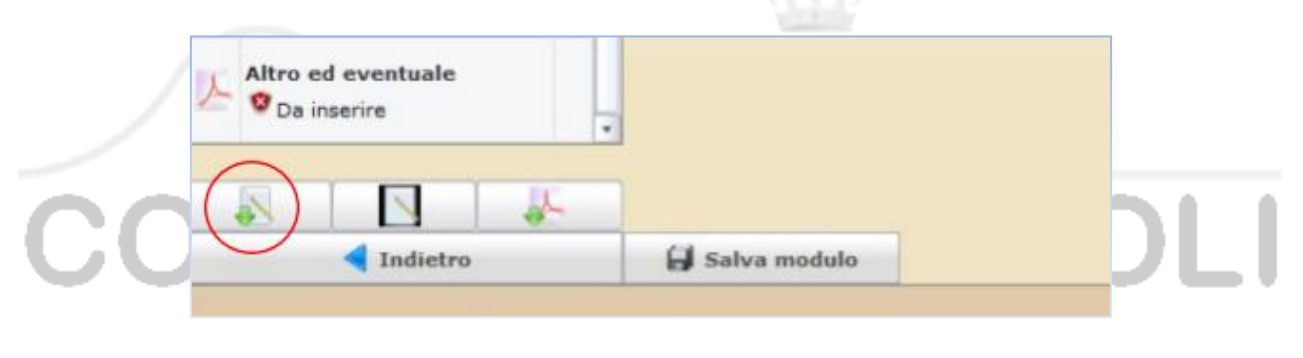

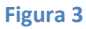

Riaprire il modello *POL\_AMM\_Affit\_Apertura*, rimuovere i campi compilati in precedenza, escluso il primo, (Figura 4 e 5) e cliccare su *Salva modulo*, (Figura 6).

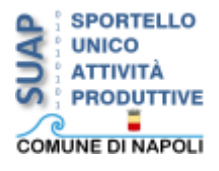

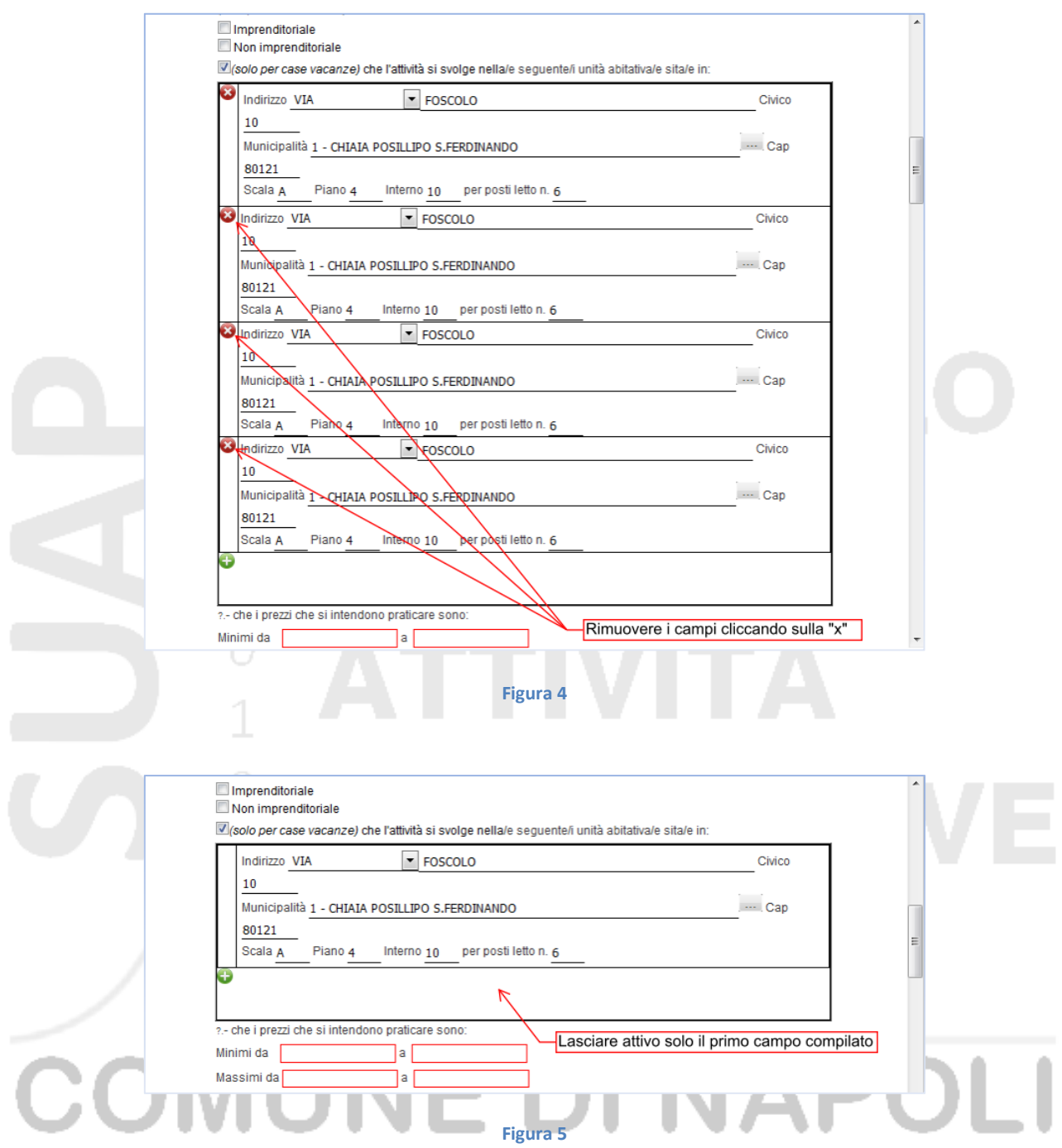

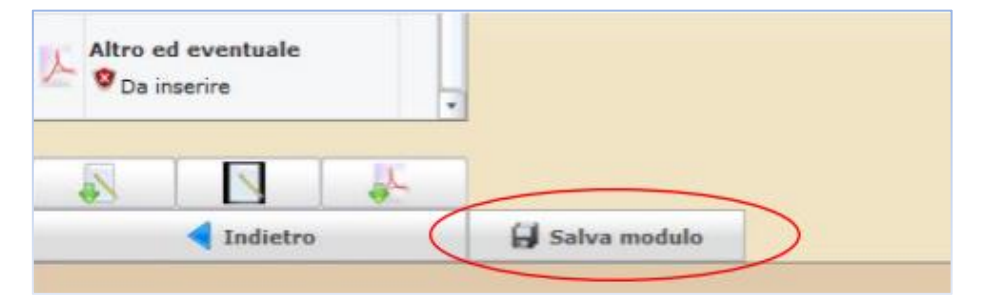

**Figura 6**

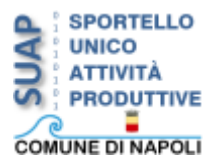

Guide a cura dello Staff Tecnico-Informatico del Servizio SUAP.

Infine importare il file *Unione dei modelli*, salvato in locale, in *Altro ed eventuale*, (Figura 7) e presentare l'istanza, (Figura 8).

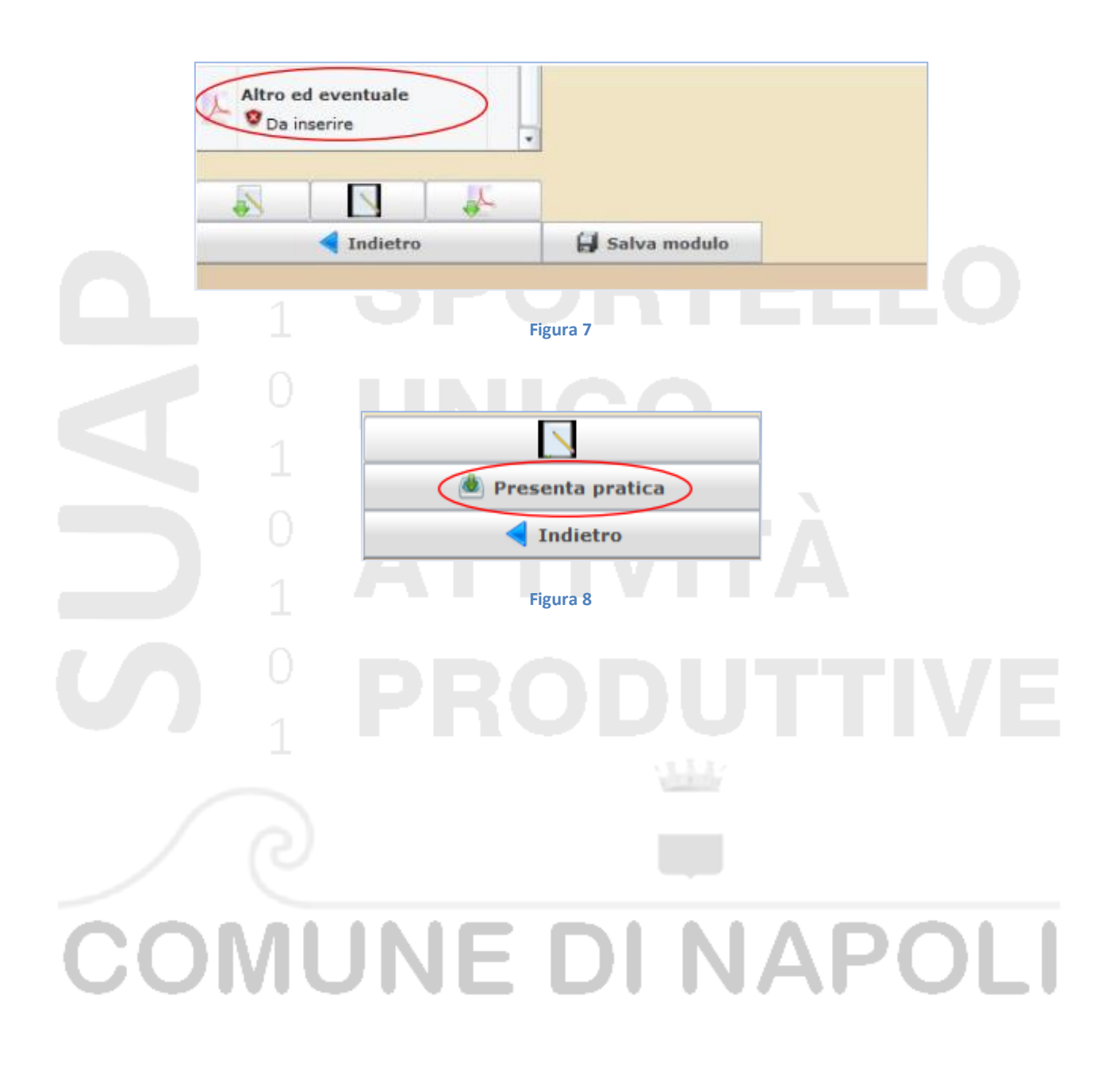